# Installationsanleitung

# Video Cloud-Gateway AVC1, lokale API V1.2.1

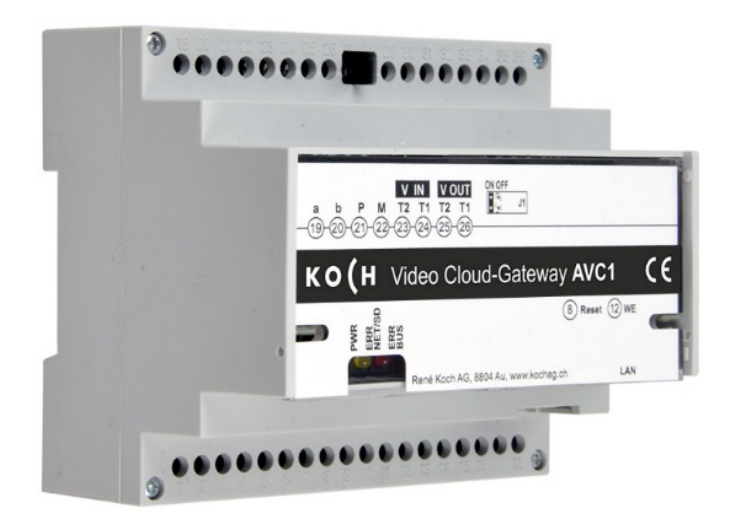

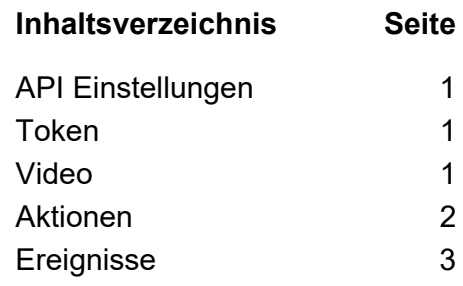

Hinweis:

Die Platzhalter YOURIP und YOURTOKEN in diesem Dokument sind jeweils durch die IP-Adresse und den API-Token des AVC1 zu ersetzen.

#### **API-Einstellungen**

Die API Einstellungen sind unter folgendem Link zu finden: http://YOURIP/apiconfig

#### **Token**

Hier wird der aktuelle Token für die Kommunikation und Steuerung des Geräts angezeigt. Der Token wird in HTTP-Requests und beim Zugriff auf die Videostreams benötigt und ist für die Reaktion des Geräts auf Befehle notwendig.

#### **Video**

Die Video-API bietet Zugriff auf einen MJPEG-Videostream (kontinuierliche JPEG-Bildersequenz) oder ein JPEG-Einzelbild der aktuellen TC:Bus-Aussensprechstelle. Diese Daten können über die folgenden URLs abgerufen werden:

MJPEG Videostream: http://YOURIP:12000/video.mjpeg?api\_token=YOURTOKEN

JPEG Einzelbild:

http://YOURIP:12000/video.jpeg?api\_token=YOURTOKEN

Beim Kopieren aus dem Webinterface werden YOURIP und YOURTOKEN automatisch durch die aktuellen Werte ersetzt.

Diese URLs können in Drittanwendungen wie Mobilapplikationen oder Wand-Panels eingebunden werden, um Zugriff auf das aktuelle Videobild der TC:Bus-Aussensprechstelle zu erhalten.

**KO** 

### **Aktionen**

Die lokale Aktions-API ermöglicht es, bestimmte Aktionen in der TC:Bus-Anlage mithilfe von HTTP-GET-Anfragen durchzuführen. Ein GET-Request kann an die folgende Adresse gesendet werden:

http://YOURIP/api/control

Die gewünschte Aktion und die benötigten Parameter werden dem Request angehängt. Folgende Aktionen stehen zur Verfügung:

1. **Videoquelle steppen**: Diese Aktion schaltet den Videoeingang vom TVDUM um. Der Request sieht wie folgt aus:

http://YOURIP/api/control?action=video\_step&api\_token=YOURTOKEN

2. **Videoquelle wechseln**: Mit dieser Aktion kann die aktuelle Videoquelle durch Angabe der ID der gewünschten Kamera gewechselt werden. Der Request sieht wie folgt aus:

 http://YOURIP/api/control?action=video\_switch&camera={camera\_id} &api\_token=YOURTOKEN

{camera\_id} muss durch die gewünschte ID der Kamera (0-63) ersetzt werden.

3. **Steuerfunktion senden**: Mit dieser Aktion können Steuerfunktionen auf den TC:Bus gesendet werden. Der Request sieht wie folgt aus:

http://YOURIP/api/control?action=control\_function&function= {function\_nr}&ser\_nr={ser\_nr}&api\_token=YOURTOKEN

{function\_nr} durch gewünschte Steuerfunktionsnummer (0-255) ersetzen {ser\_nr} durch Seriennummer des Zielgerätes (0-999999) ersetzen (optional).

4. **Lichtschaltfunktion:** Diese Aktion ermöglicht es, die Lichtschalt-Funktion auszulösen. Der Request sieht wie folgt aus:

http://YOURIP/api/control?action=switch\_light&api\_token=YOURTOKEN

5. **Türe öffnen**: Mit dieser Aktion kann eine Tür durch Angabe der AS-Adresse geöffnet werden. Der Request sieht wie folgt aus:

http://YOURIP/api/control?action=open\_door&as={as\_address} &api\_token=YOURTOKEN

{as\_address} muss durch die AS-Adresse der zu öffnenden Tür (0-63) ersetzt werden.

Beim Kopieren aus dem Webinterface werden YOURIP und YOURTOKEN automatisch durch die aktuellen Werte ersetzt.

Manuell zu ersetzen: {Camera id}, {function nr}, {serial nr} und {as address}

# **Ereignisse**

Die lokale Ereignis-API benachrichtigt Drittgeräte, wenn bestimmte Ereignisse in der TC:Bus-Anlage auftreten. Die API kann verwendet werden, um weitere Funktionen an TC:Bus-Ereignisse zu binden.

Um die API zu aktivieren, muss eine Zieladresse (URL) in eines der Felder eingetragen werden. Die möglichen Parameter für jedes Ereignis und ihre zulässigen Werte werden ebenfalls aufgelistet.

Eine **Zieladresse**, z.B. für den Türöffner, kann wie folgt eingetragen werden:

http://MYTARGET/input/opendoor/{as\_address}

MYTARGET muss durch die IP des Smart-Home-Controllers, welcher auf die Befehle reagieren soll, ersetzt werden.

Wird die Türe mit der AS-Adresse 0 geöffnet, wird ein HTTP GET-Request an folgende Adresse gesendet:

http://MYTARGET/input/opendoor/0

Je **Ereignistyp** können spezifische Parameter mitgeschickt werden:

#### **Bei einem Türruf:**

- serial nr: Seriennummer des angerufenen Geräts (0-999999)
- as address: AS-Adresse der anrufenden Aussensprechstelle (0-63)

Beispiel-URL: http://MYTARGET/door-call?serial nr={serial nr}&as address={as address}

#### **Bei einem Etagenruf:**

• serial nr: Seriennummer des angerufenen Geräts (0-999999)

Beispiel-URL: http://MYTARGET/flat-door-call?serial\_nr={serial\_nr}

#### **Bei einer Steuerfunktion:**

- function nr: Steuerfunktionsnummer, die empfangen wurde (0-255)
- serial\_nr: Seriennummer des Geräts, das die Steuerfunktion ausführt (0-999999)

#### Beispiel-URL:

```
http://MYTARGET/control-function?function_nr={function_nr} 
&serial_nr={serial_nr}
```
#### **Bei Lichtschaltfunktion:**

Beispiel-URL: http://MYTARGET/light-switch

#### **Beim Öffnen der Türe:**

• as address: AS-Adresse der geöffneten Tür

```
Beispiel-URL: 
http://MYTARGET/door-opened?as_address={as_address}
```
### **Service**

Zu häufigen Fragen finden Sie die Antworten auf www.kochag.ch **FAQ** >>>

Für eine persönliche Unterstützung wenden Sie sich bitte an unseren technischen Kundendienst:

**Tel 044 782 6000** 

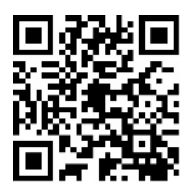

René Koch AG Seestrasse 241 8804 Au/Wädenswil 044 782 6000 info@kochag.ch www.kochag.ch

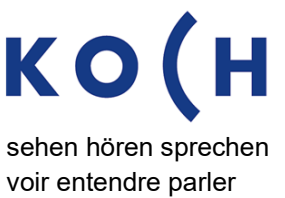

Technische Änderungen vorbehalten